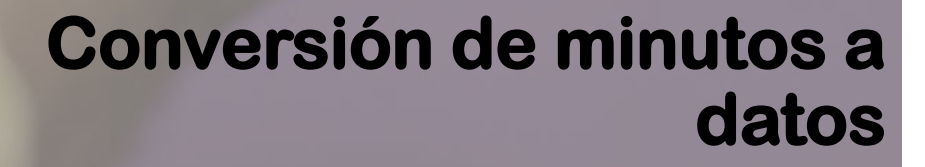

 $\circ$ de 30 días

30GB

 $\circ$ 

itado

**Cargo** 

**M**móvil <mark>éxito</mark> Cambia el chip

## **Debes iniciar sesión con tu correo y contraseña**

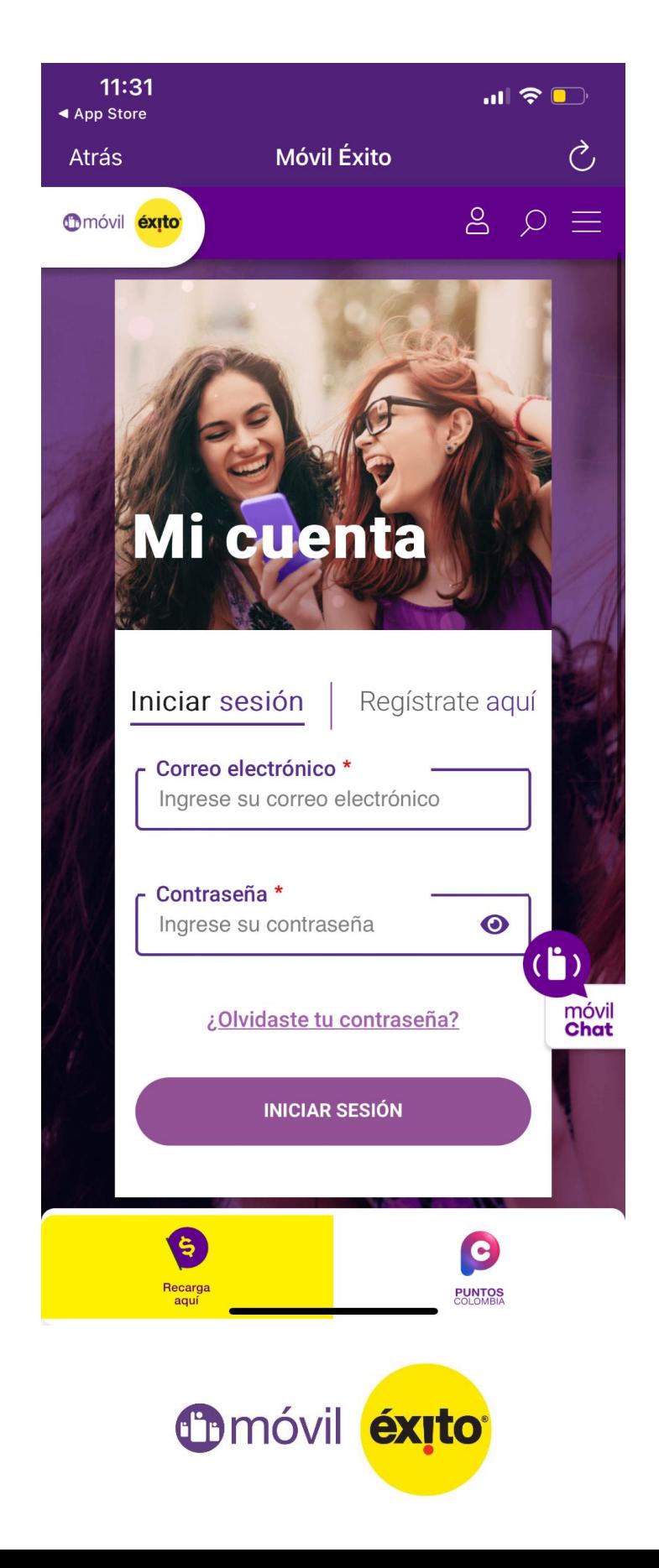

Ingresa a la pestaña "Convierte los minutos por tus compras", para realizar el proceso

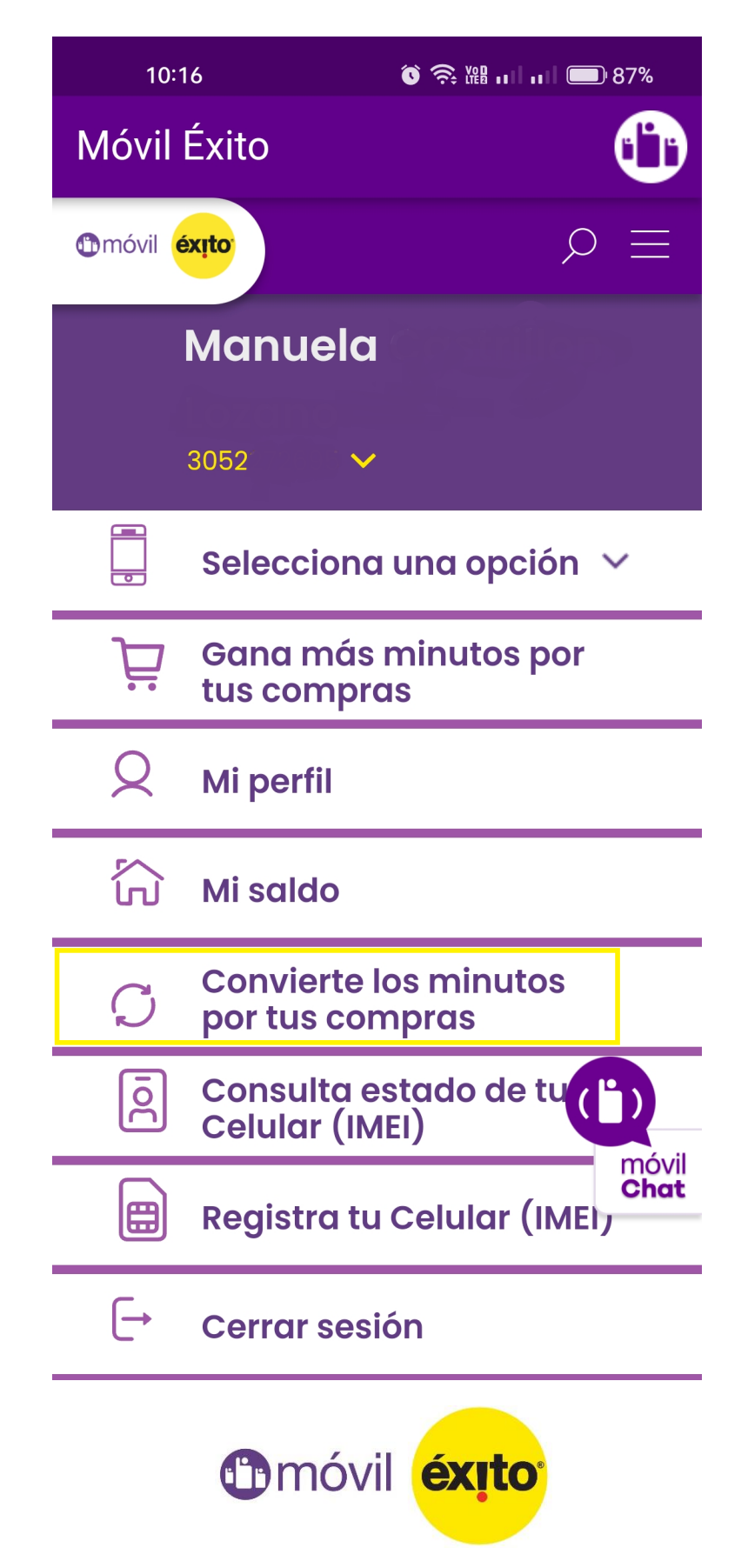

**Una vez ingreses, podrás observar el saldo de minutos disponibles para redimir por navegación**

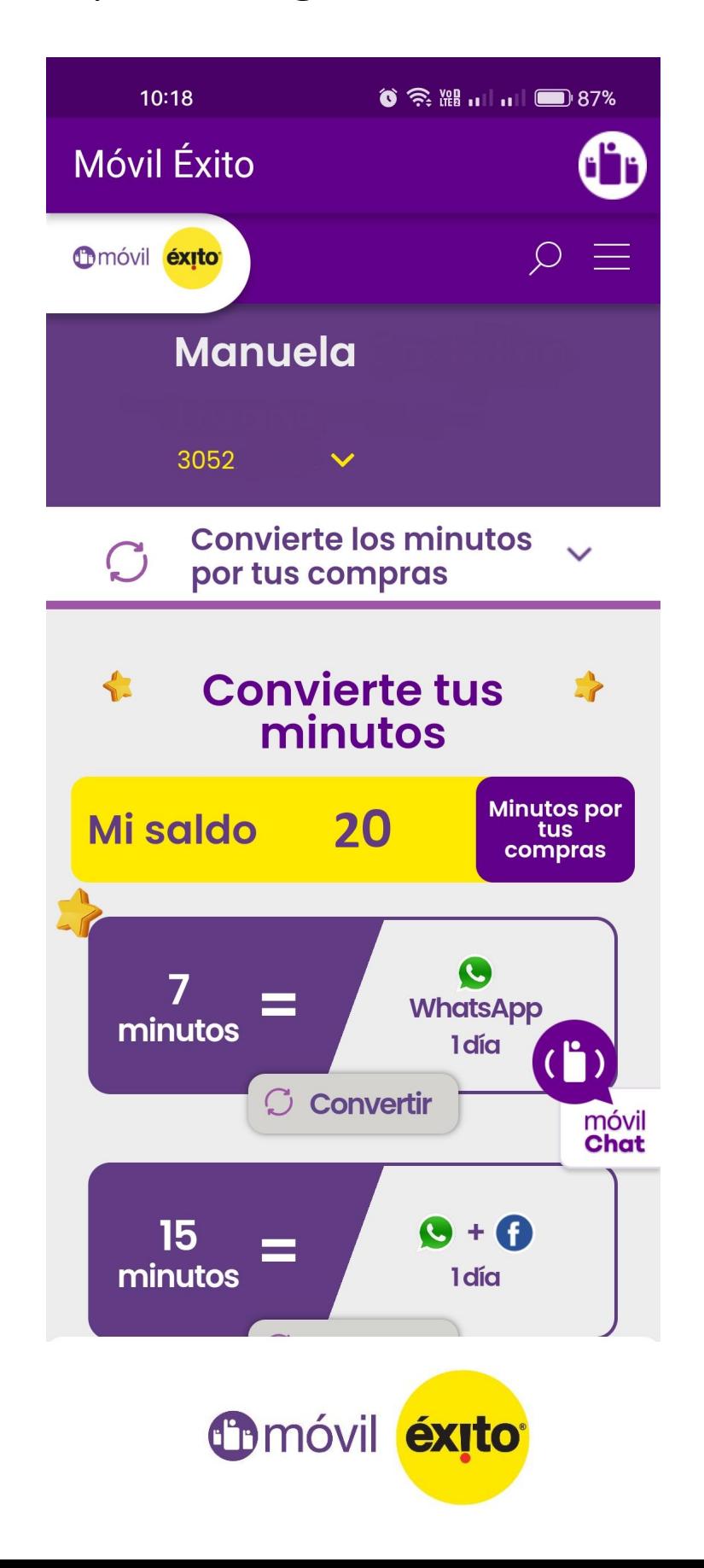

**Damos clic en la opción "convertir", de acuerdo a la cantidad de minutos disponibles y/o el paquete que se acomode a tu necesidad. Recuerda que el paquete queda activo automáticamente.**

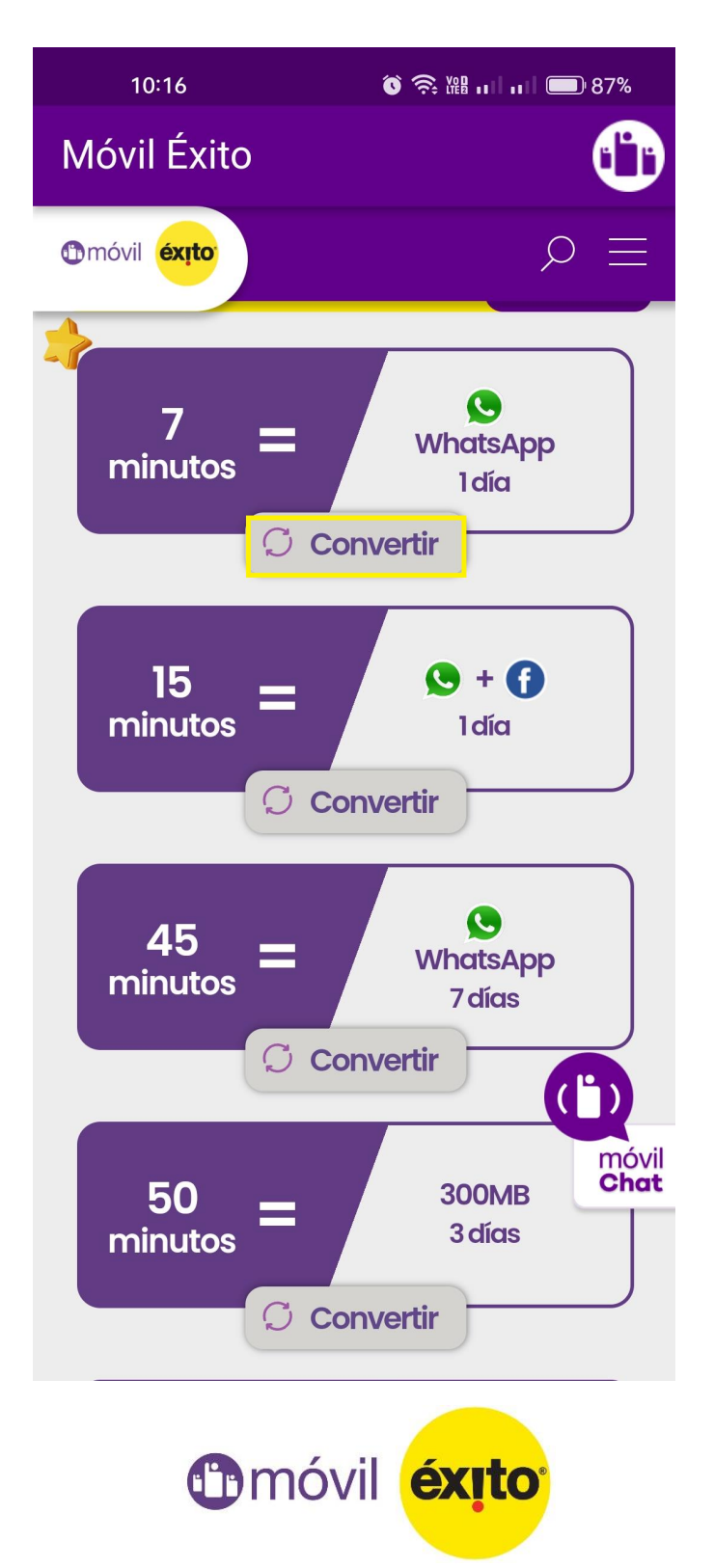